# ORACLE<sup>®</sup> | micros®

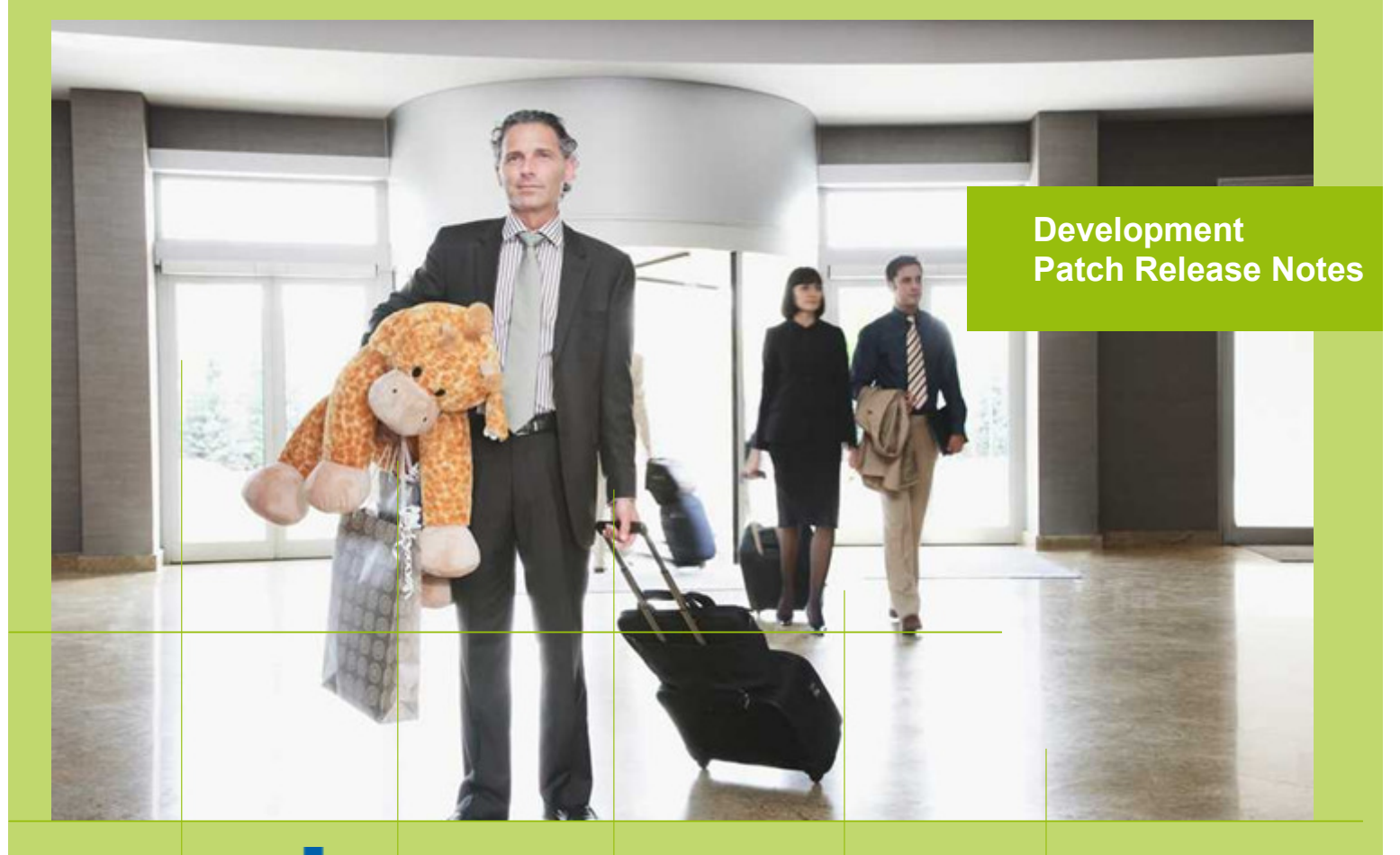

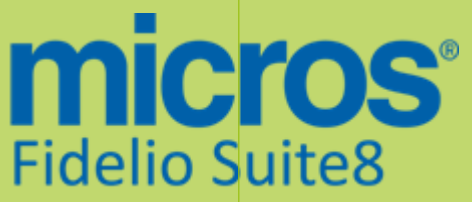

 Version 8.9.5.6 MICROS Fidelio Suite8 **Documentation**  This document has been prepared by MICROS-Fidelio GmbH and is available to a select group of individuals for informational purposes. This is a confidential document that contains concepts, methods and other proprietary information. Readers are to treat the information herein as confidential.

Information in this document is subject to change without notice.

MICROS-Fidelio GmbH. makes no warranty of any kind with regard to this material, including but not limited to the implied warranties of marketability and fitness for a particular purpose.

MICROS-Fidelio GmbH Ltd. shall not be liable for errors contained herein or for incidental or consequential damages in connection with the furnishing, performance, or use of this material.

Copyright © 2014 MICROS-Fidelio GmbH. All Rights Reserved. No part of this publication may be reproduced, photocopied, stored on a retrieval system, or transmitted without the express prior written consent of the publisher.

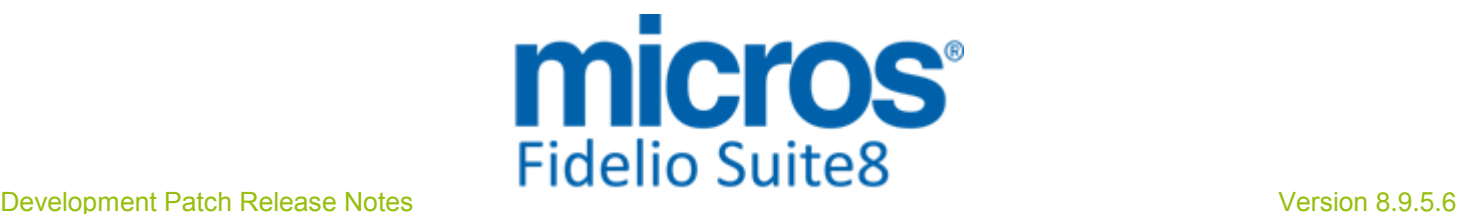

# Version **8.9.5.6**

Check list with required upgrade steps for 8.9.5.6:

 $\Box$  Make an export of the user V8LIVE.

 $\Box$  Make sure, that the database has been updated to version 8.9.5.5

Run all the update scripts needed for this new version. Updating from 8.9.5.5:  $-> 8$  9 5 5 to 8 9 5 6#0.sql  $-> 8$  9 5 5 to 8 9 5 6#1.sql

Please note, the file 8\_9\_5\_5\_to\_8\_9\_5\_6#1.sql is an update script containing all changed views since 8.9.5.5. Executing 01\_allviews.sql is not required in case of updating from 8.9.5.5 only.

 Run the following statements, connected to Oracle as SYSDBA (these statements are also part of the script 10\_runasSYSDBA.sql - however, they are already required to avoid possible compilation errors when creating all views and procedures). The variable SCHEMANAME needs to be replaced with the name of the live user (usually V8LIVE):

CREATE OR REPLACE view sys.x\_\$ksppi as select \* from SYS.X\$KSPPI; CREATE OR REPLACE view sys.x\_\$ksppsv as select \* from sys.X\$ksppsv; GRANT connect to SCHEMANAME; GRANT create session to SCHEMANAME; GRANT create table to SCHEMANAME; GRANT create type to SCHEMANAME; GRANT create procedure to SCHEMANAME; GRANT create view to SCHEMANAME; GRANT create trigger to SCHEMANAME; GRANT create sequence to SCHEMANAME; GRANT create materialized view to SCHEMANAME; GRANT select on v\_\$session to SCHEMANAME; GRANT select on gv\_\$session to SCHEMANAME; GRANT select on v\_\$database to SCHEMANAME; GRANT select on dba\_indexes to SCHEMANAME; GRANT select on dba\_tables to SCHEMANAME; GRANT select on dba\_users to SCHEMANAME; GRANT select on dba\_tab\_columns to SCHEMANAME; GRANT select on dba\_ind\_columns to SCHEMANAME; GRANT select on dba\_ind\_expressions to SCHEMANAME; GRANT select on v\_\$sess\_io to SCHEMANAME; GRANT select on v\_\$statname to SCHEMANAME; GRANT select on v\_\$sql to SCHEMANAME; GRANT select on v\_\$sysstat to SCHEMANAME; GRANT select on v\_\$parameter to SCHEMANAME; GRANT select on v\_\$instance to SCHEMANAME; GRANT select on dba\_free\_space to SCHEMANAME; GRANT select on dba\_data\_files to SCHEMANAME; GRANT select on v\_\$log to SCHEMANAME; GRANT select on v\_\$tablespace to SCHEMANAME; GRANT select on sys.x\_\$ksppi to SCHEMANAME; GRANT select on sys.x\_\$ksppsv to SCHEMANAME; GRANT select on dba\_rsrc\_plan\_directives to SCHEMANAME; GRANT execute on dbms\_crypto to SCHEMANAME; GRANT execute on dbms\_snapshot\_utl to SCHEMANAME; GRANT create any table to SCHEMANAME; GRANT select on dba\_temp\_files to SCHEMANAME; Micros-Fidelio GmbH, April 2015 **Hospitality Solutions Hospitality Solutions** Page 3 of 14

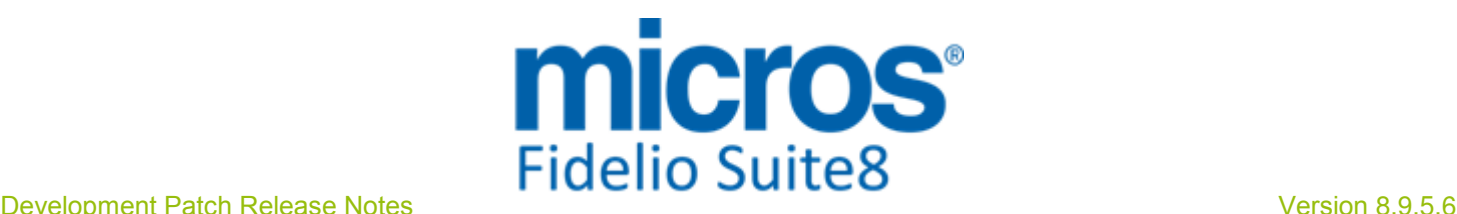

#### GRANT select on dba\_tablespaces to SCHEMANAME; GRANT select on gv\_\$sort\_segment to SCHEMANAME;

 $\square$  After the update, please run the following scripts:

- -> 02\_allprocs.sql
- -> 03\_generated.sql
- -> 04\_autoindexes.sql
- -> 05\_200index.sql
- -> 06\_comments.sql
- -> 07\_afterVersionUpdate.sql

 Rebuild all indexes as described in the documentation (see also ftp.v8.myfidelio.com/Oracle/ Publications connected as user V8).

 Run 08\_gatherstatisticsforall.sql (see also ftp.v8.myfidelio.com/Oracle/Publications connected as user V8).

#### $\Box$  Run the statements in the script 10 runasSYSDBA.sql by following the instructions as described in the file.

 $\Box$  Use latest register.bat for new installations or minregister.bat for updates, both are provided with the new executables and Dll's.

Update existing VerCtrl.ini with new Dll's, Html's and Help Files or use latest one from FTP.

 Run Sequence Fix (Suite8 -> Setup -> Miscellaneous -> System Maintenance -> Database -> Sequence Fix).

 Execute Primary key existence check (Suite8 -> Setup -> Miscellaneous -> System Maintenance -> Miscellaneous -> System Check -> Database -> Primary key existence) and make sure no primary keys are missing (except for WLNR, WNEB and STAB).

 Update Mailing (Suite8 -> Setup -> Miscellaneous -> Updates -> Mailing Update -> import mailing.sql provided with this release)

 Update Translation (Suite8 -> Setup -> Miscellaneous -> Updates -> Translation -> Import Translation Manually -> import translation file provided by local office)

 $\Box$  Please note that updating an existing Online Interface installation requires to first uninstall and then to reinstall the interface by using the new Online Interface Install Shield shipped with this release.

 $\Box$  The tray icon of the Fidelio Server is not visible anymore when running as a service on a Windows 2008 server. This is due to changes in the operating system, however a workaround is provided, please refer to the Help File->How To->Fidelio Server->Fidelio Server->Installing Fidelio Server as a Windows Service on a Windows 2008 Server.

Check these release notes for new features/changes in Suite8.

 $\Box$  Please refer to TT 5 for an overview of all new user rights.

 $\square$  Check which version of Oracle is used at the moment. Oracle 11g Release 2 (11.2.0.3 or 11.2.0.4) for the database installation (32bit or 64bit) and client installation (32bit) has to be used.

Please note, it is imperatively required to install Oracle with the parameter setting 'compatible=10.2.0.4'.

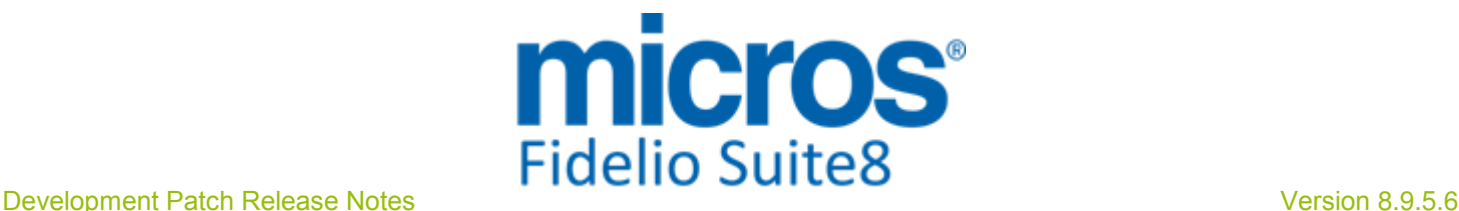

#### Please note, as of version 8.9.3.0 .Net Framework 4 needs to be installed on the web server hosting the Suite8 Homepage.

Each workstation using XML communication from Suite8 needs to have MSXML 4.0 or 6.0 installed. This is not only required for the XML-Interface, but also for Fiscal Printer Interface, Allgaeu Walser Card or Leisure/Bella Vita. The latest Install Shields are also checking the version of MSXML and will give a warning message in case only elder versions are found.

The file ifcaction.dll (required for ifcbusi.dll) has been changed to ifcaction.tlb, which requires a new version of verctrlV8.exe in order to successfully register this library after having been copied to other workstations. Another executable REGTLIB exe needs to be in the same directory as the verctrlV8.exe. Both files are available on the FTP.

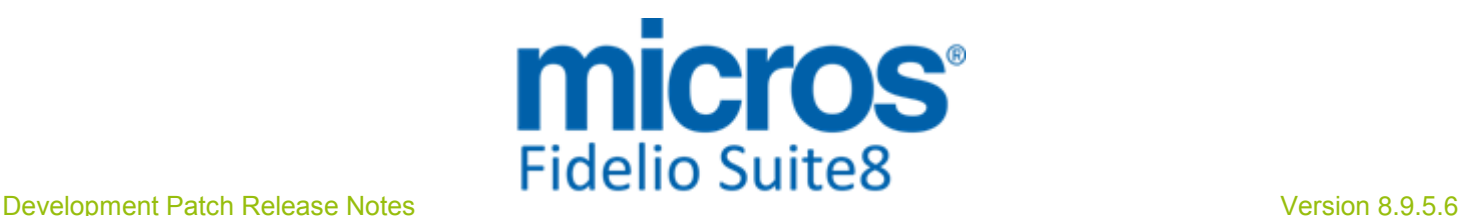

#### S**8** CCM

#### Booking Master

#### Issues fixed

TT 24241 Meeting Planner->Conference Booking->Contact: In Suite8 8.9.6.1 & 8.9.5.5, the following issue was fixed: When adding a reservation to a linked group reservation of a conference booking or when adding an individual reservation and selecting the existing profile or creating a new profile, the booking contact profile on the conference booking was changed to the profile selected upon adding the reservation. However, in Suite8 Version 8.9.5.5, this still happened with individual reservations and is fixed with this 8.9.5.6 release. 24241

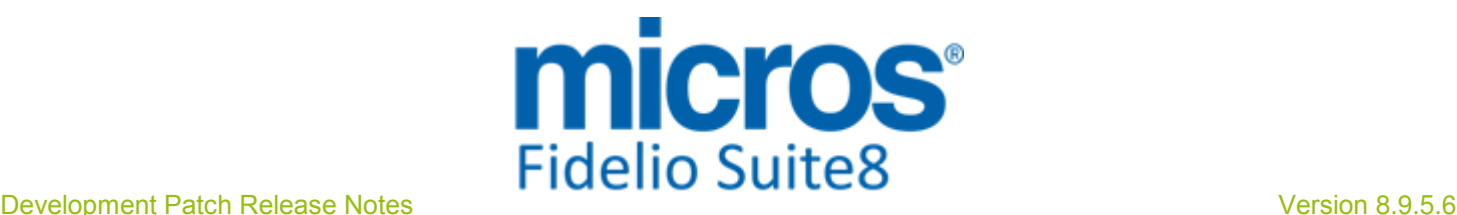

#### S**8** General

#### **Configuration**

#### Issues fixed

24569

TT 24569 Miscellaneous->Calendar Events & Configuration->CRM->Calendar Event Types: When entering a new Calendar Event Type in Suite8 configuration, saves the entered Event Type properly. In previous versions, the new configured Event Type was not saved.

#### Miscellaneous

#### Issues fixed

TT 24529 XML Interface->3rd Party Interface & Global Settings->Interface->Misc. Interface7 tab->'Use Europäische.at Interface': When using the Interface for the Travel Cancellation Insurance Company: 'Europäische.at' in Austria, the number of days for the Travel Insurance under Billing->Options->Travel Insurance is populated correctly. In previous versions the duration was populated with 1 for a reservation for one night, but the requirement by the Travel Cancellation Insurance Company is 2 days including arrival and departure date. This has been adapted. 24529

99019

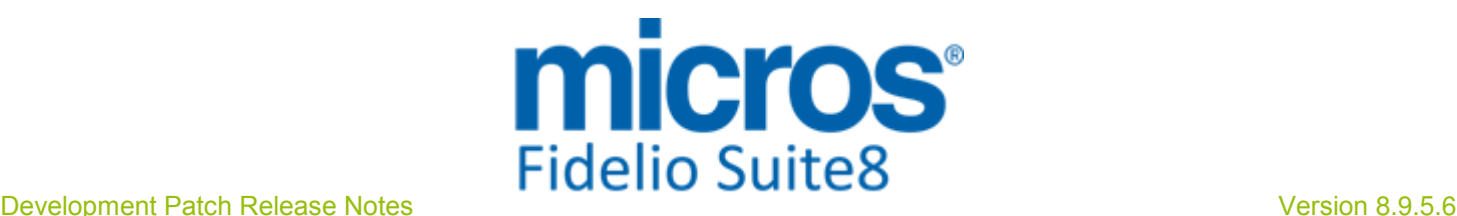

#### S**8** KIOSK

#### IFC Functionality

#### Issues fixed

TT 24543 EFT Interfaces & Suite8 KIOSK: Since this version, the EFT requests are sent correctly and the printers for printing EFT receipts can be linked properly. In previous versions, in Suite8 KIOSK, the EFT request were all coming from the same source workstation, which resulted in not properly printing receipts. 24543

#### Kiosk

#### New Functionality/Feature

TT 24373 Suite8 KIOSK & Reservation Search by CRS Number: Since this version, the search by CRS Number on Suite8 KIOSK considers the changes made in Suite8 Version 8.9.5.5, where the table 'YCRN' was introduced to store the CRS Number from different Central Reservation Systems. Since Suite8 Version 8.9.5.5 the functionality of using multiple Central Reservation Systems was introduced, however this change was not considered on the Suite8 KIOSK search and has been fixed with this version. 24373

#### Issues fixed

TT 24570 Suite8 KIOSK& Suite8->Customer Relation->Profiles & Documents: When entering the Date of birth, Place of issue and Country of issue of the personal document via Suite8 KIOSK, the information is correctly stored in the Suite8 Table 'XPDC', storing the information of personal documents and also displayed properly on the More Field tab of the corresponding profile in Suite8 under Personal Documents. In previous versions, if this was entered via Suite8 KIOSK, some information was not indicated on the profile in Suite8 nor stored in the Suite8 Table. 24570

99293

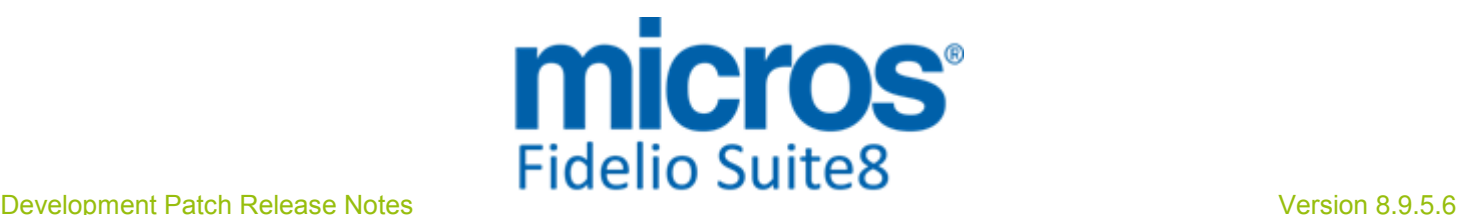

#### S**8** Online Interface

#### Online Interface

#### Issues fixed

24617

TT 24617 Suite8 Online Interface for Best Western: The option: 'Use Add to Rate Package Price for Upload' has been moved from the 'Reservation' to the 'Upload' Tab when editing the Mapper. This setting controls the rate amount upload on reservation and on the rate code setup.

#### Online Interface Best Western

#### New Functionality/Feature

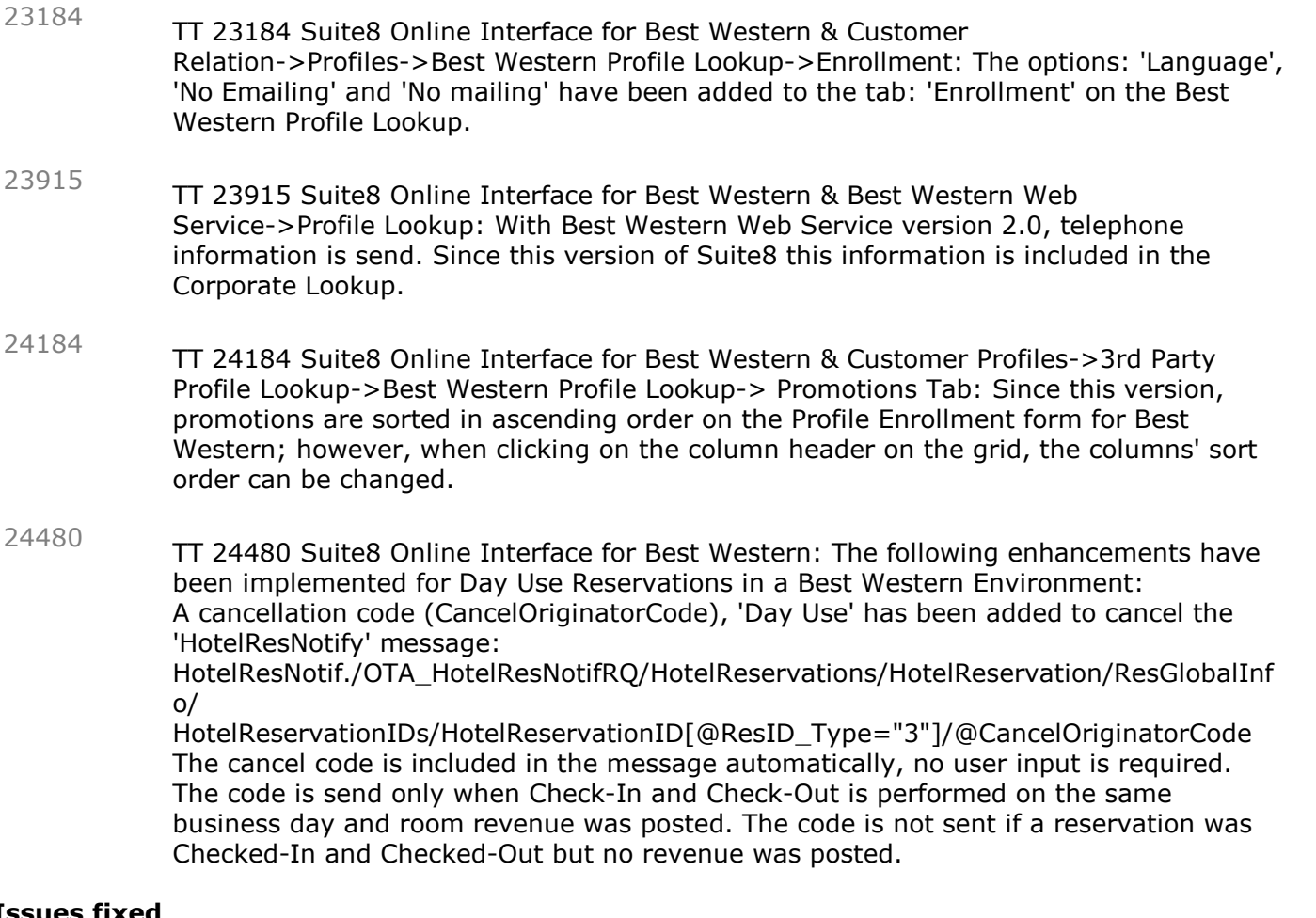

#### Issues fixed

TT 24180 Suite8 Online Interface for Best Western & Configuration->Reservation->Rate Management->Rates: Since Suite8 Version 8.9.5.5, each time a new rate code is created or the option 'Online Interface' is selected or removed on the rate header, a dialog is prompted to the user for directly setting up the conversion table and enabling the upload functionality of the rate code for all active Suite8 Online Interfaces, if required. Since this version further enhancements have been done for this feature and for uploading the rate code setup in a Best Western Environment: For OTA Interface Rate Codes the dialog for Rate conversion / upload Setup is no longer prompted and additional issues are fixed when creating a new or copying a Rate Code. 24180

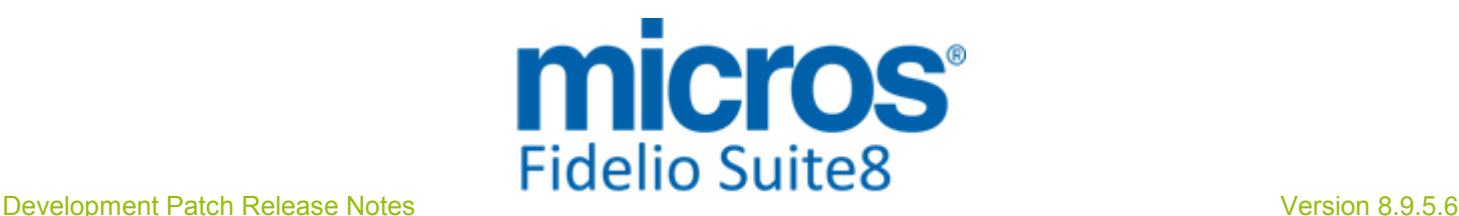

#### Online Interface Best Western

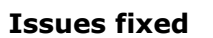

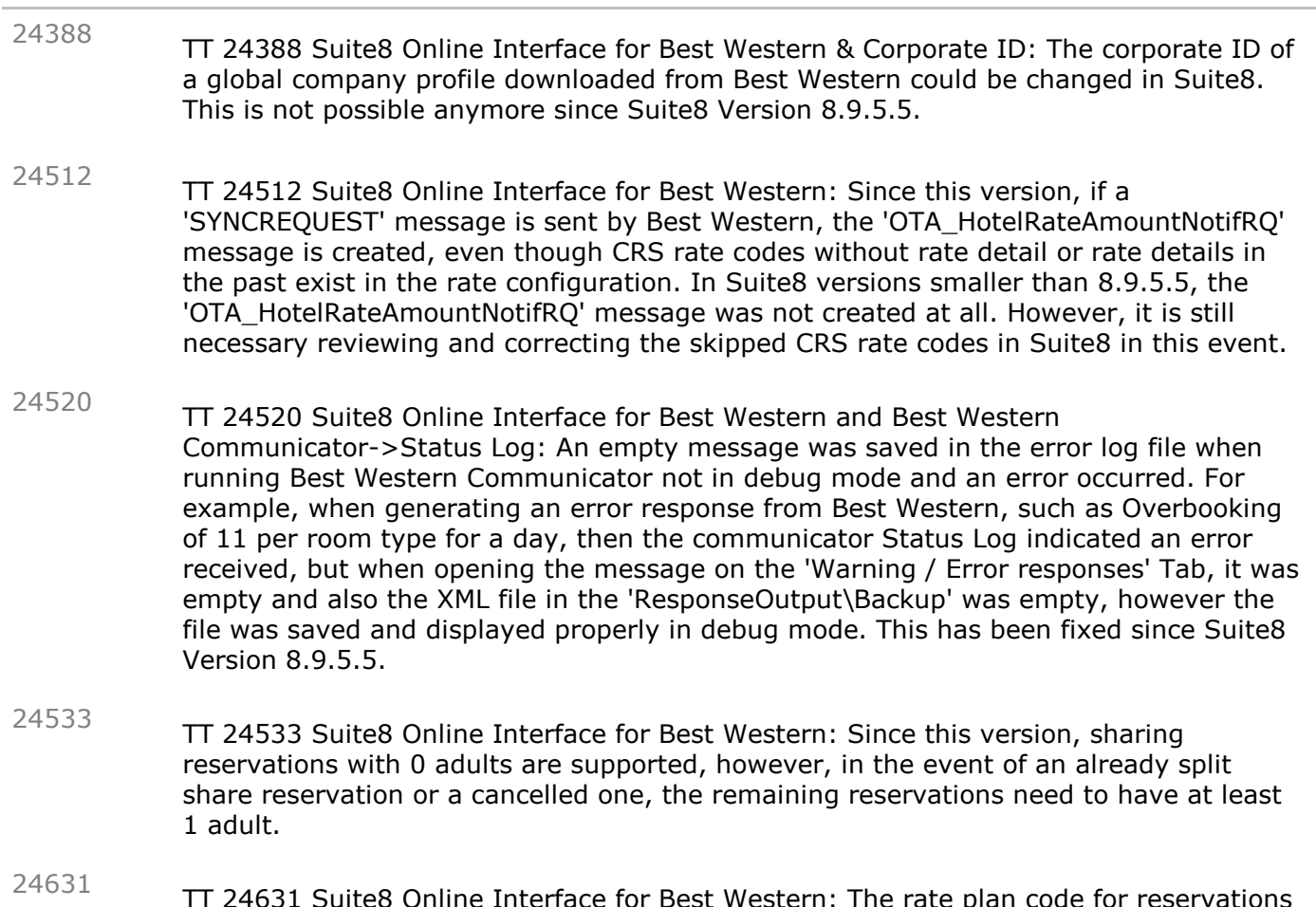

TT 24631 Suite8 Online Interface for Best Western: The rate plan code for reservations picked up from a block are sent, since this version, with the group rate plan code (YBLH\_SEARCHNAME), such as 1G, 2G. In previous versions the rate plan code for single reservations was sent in the 'ReservationNotifRQ' for picked up block reservations.

TT 24632 Suite8 Online Interface for Best Western & Upload: An access violation message was prompted under some circumstances when synchronizing or uploading Block reservations. The reason for prompting this message has been found and fixed in this version. 24632

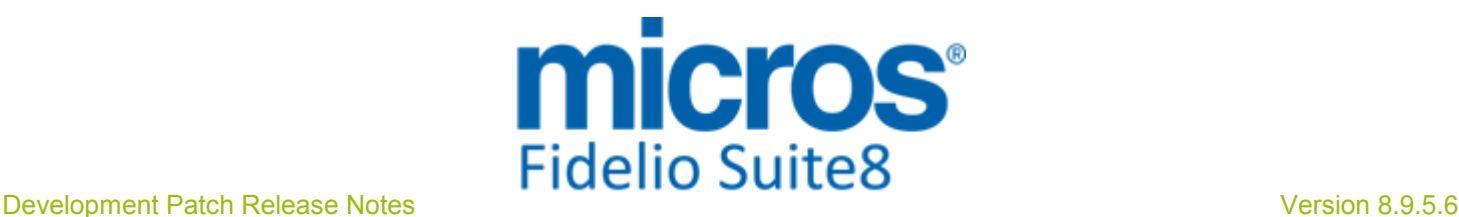

### S**8** Property Interfaces **(**IFC**8.**Exe**)**

#### IFC Functionality

#### Issues fixed

24528

TT 24528 Suite8 Kiosk & Key Card Interface: Since this version, the Check-Out commands are sent to all Key-Interfaces properly, when using Suite8 Kiosk with installed 'RFID-dispensers'. In previous versions the Check-Out commands were not sent to all Key-Interfaces.

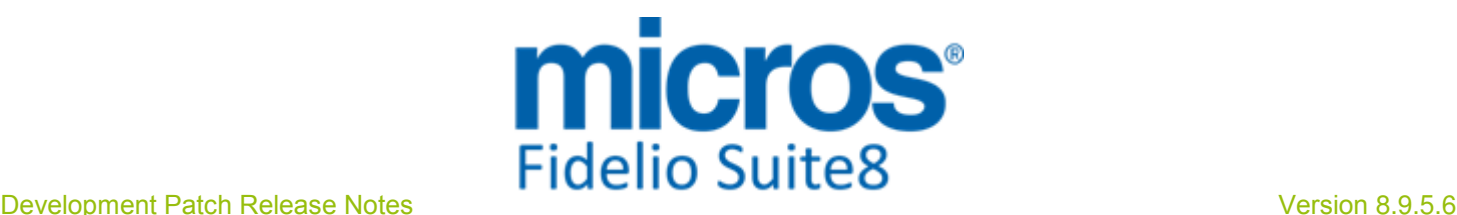

#### S**8** Reservation

#### Miscellaneous

#### New Functionality/Feature

24563

TT 24563 Miscellaneous->User Log for Reservations & Financial Accounts: When queering user log entries on Reservations or Financial Accounts, the results are returned faster. The SQL statement used for this query has been enhanced to speed up this process.

99275

#### Online Interface Best Western

#### New Functionality/Feature

TT 20558 Suite8 Online Interface for Best Western & Suite8->Reservations->Block Reservations & Configuration->Reservation->Block Status: Since this version there are no more restrictions for the Block Status configuration when running in Best Western Mode. In previous versions only definite Block reservations could be processed and restrictions applied to the Block Status configuration for the Next Status. This has been removed. 20558

#### Issues fixed

TT 23552 Suite8 Online Interface for Best Western: When copying a block reservation, the guarantee policy is copied to the new block. In previous versions, the guarantee policy was not copied. 23552

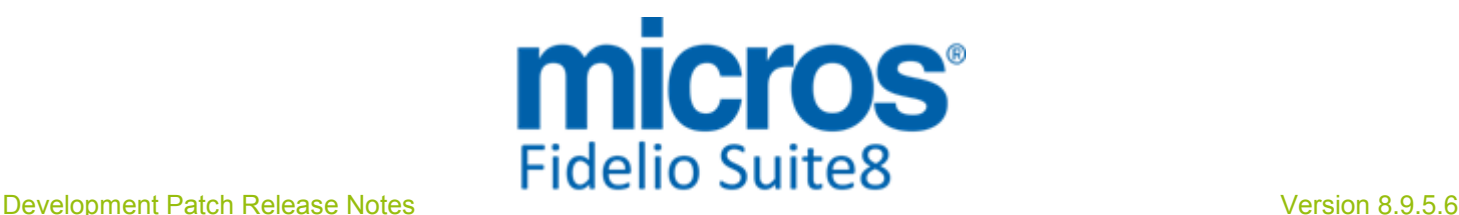

#### S**8** Suite**8** Webconnect

#### Suite**8** Webconnect

#### Issues fixed

24524

TT 24524 Suite8 webConnect->Online Payment & Language->Danish: If a payment plugin sends the response direct to the server and not via the browser and Danish is the selected language, the payment is completed properly. In previous versions an error was prompted the payment not completed and the reservation cancelled when using 'Danish' as language and the Payment Plugin send the response directly to the server, for example 'VR-Pay' works like this. In this case an error was returned and the reservation was cancelled because the payment was not completed. This issue is solved in this version.

# Find out more about what MICROS-Fidelio can do for you

 For more information about Suite8 please contact us at sales-eu@micros.com.

# About MICROS-Fidelio

 Serving the hospitality and speciality retail industries, we are the world's leading developer of enterprise applications. Our global presence and local support have helped us build a long list of references - hotels, restaurants, conference centres, retail, stadiums, theme parks, casinos and cruise ships. We maintain an intense dialogue with colleagues throughout these industries. The result is a wide range of integrated software, hardware and business technology solutions and services. These help to optimise your operation and increase profits by providing your guests with a personalised service.

#### MICROS-FIDELIO GmbH

 Europadamm 2-6 41460 Neuss **Germany** Phone: +49-(0)2131-137 0<br>Fax: +49-(0)2131-137 7 Fax: +49-(0)2131-137 777

## www.micros-fidelio.eu

micros® and micros-fidelio® are registered trademarks of MICROS Systems, Inc. Certain product and company names appearing here may be the trademarks or service marks owned and/or registered by third parties. All other product and brand names are the property of their respective owners.

© Copyright 2014 MICROS Systems, Inc. All rights reserved.